## Patient Folder Look & Feel

An icon bar has replaced the legacy Personal, Condition, Ledger, etc. tab layout. The icon bar displays on the left side of a patient folder, makes it easier to click on selections (which haven't changed), and better differentiates the main patient tabs (e.g. EHR) from sub-tabs (e.g. Documents). *Testing across the USA in 2017 demonstrated that once offices get used to these changes over a period of a week or two, they strongly prefer it.*

- In the event you don't want to take advantage of this look, you can override it from your configuration by selecting *Override patient icon bar: Use legacy tab layout* on the **General** tab. (You can access your configuration from the **File | Utilities | Configuration** menu.)
- If your screen is small, your screen resolution is low, or you still display legacy tabs such as SOAP & Notes, it's possible you might have to scroll the icon bar vertically. Before you revert to the legacy tab layout, try updating a second configuration option (*Override patient icon bar: Use small icons [allows more icons to display]*) and/or consider removing tabs you no longer use.

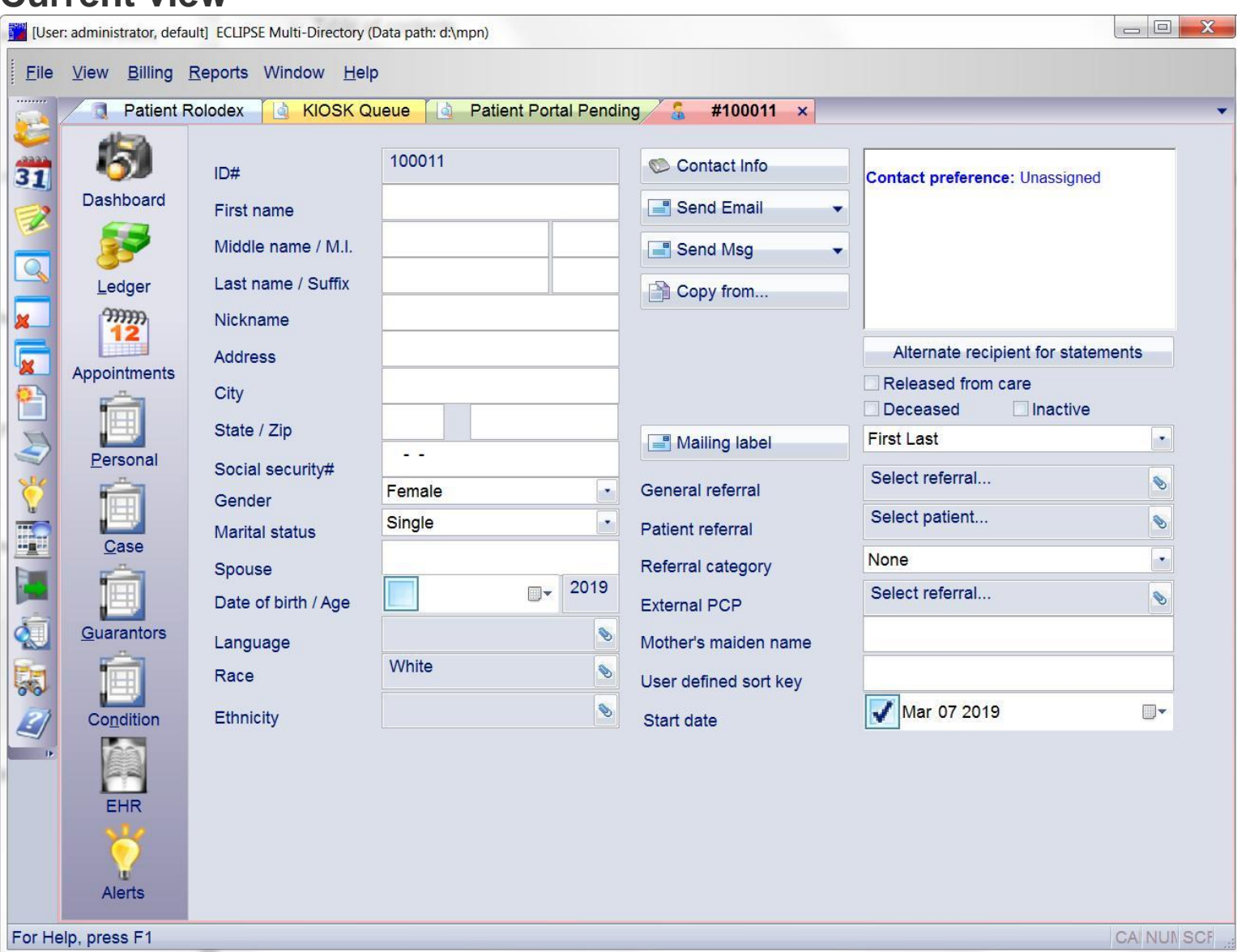

## **Current view**

## **Legacy View**

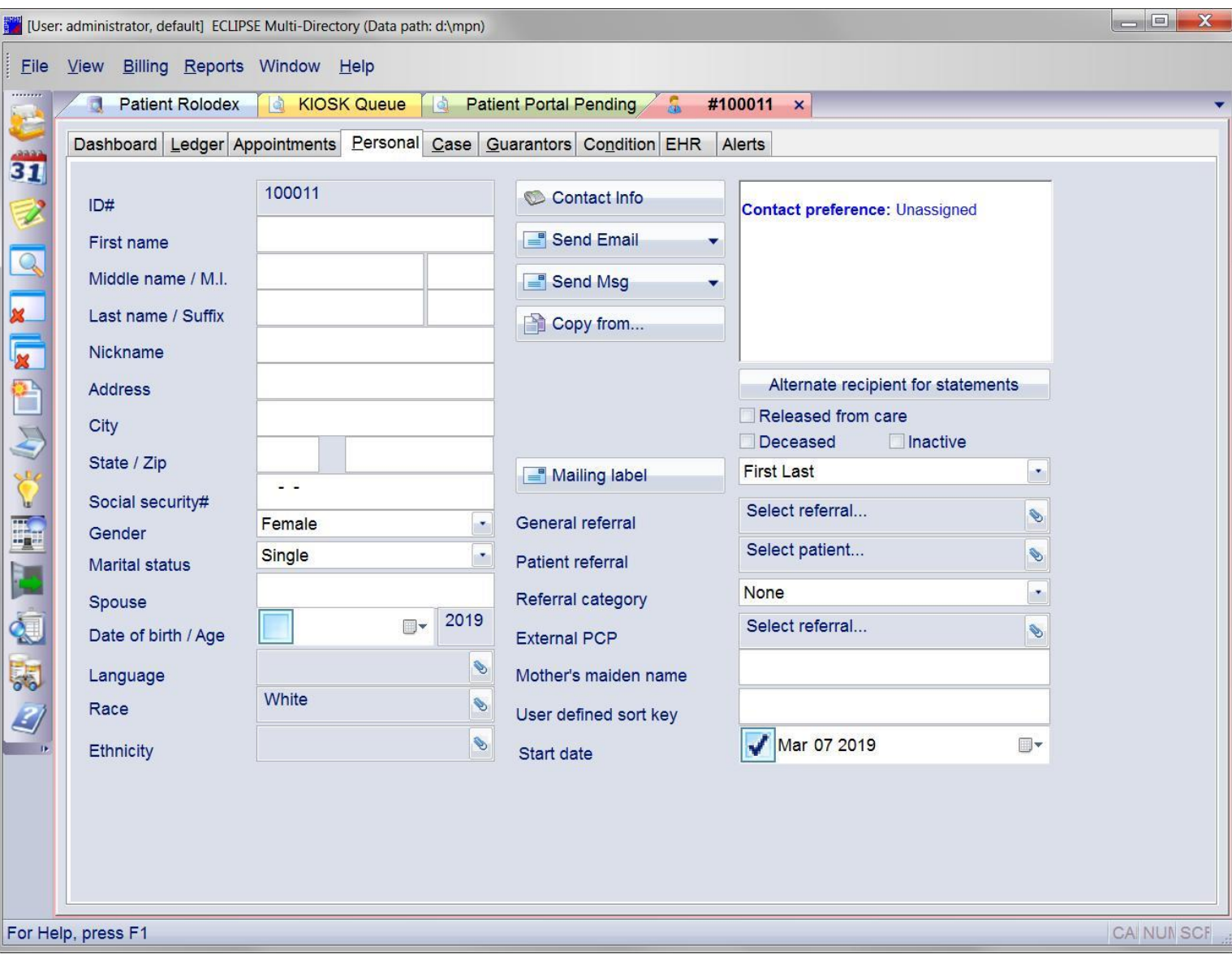